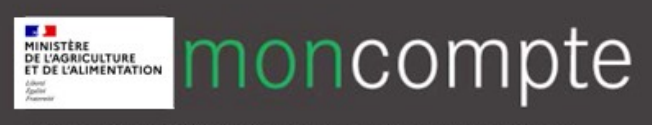

Pour créer votre compte de connexion personnel :

1. Rendez-vous à l'adresse : **[https://moncompte.agriculture.gouv.fr](https://moncompte.agriculture.gouv.fr/)** La page d'inscription s'affiche directement.

Vous pouvez également utiliser l'adresse : **<https://moncompte.agriculture.gouv.fr/individus>**

Cliquez sur le lien : « **Vous ne disposez pas de compte de connexion ? Cliquez ici** ».

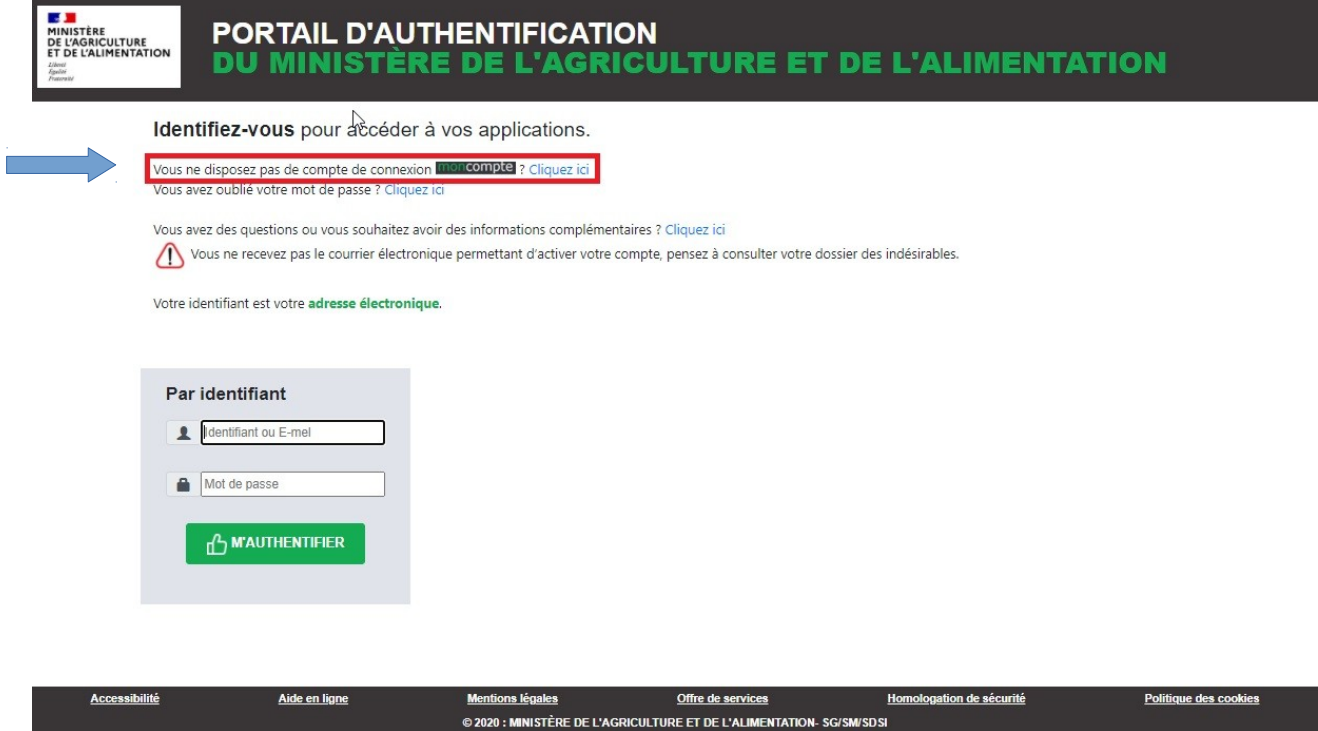

- 2. La page d'inscription s'affiche, vous devez renseigner les champs obligatoires, marqués d'un astérisque \* :
	- nom de naissance ;
	- prénoms séparés par une virgule ;
	- adresse électronique qui vous servira d'identifiant unique de connexion par la suite. Attention : pour des raisons de sécurité, certains domaines peuvent être bloqués tels que « @jetable.com ».
	- mot de passe : 8 caractères minimum à choisir dans 3 des 4 catégories suivantes : 1 minuscule, 1 majuscule, 1 nombre et 1 caractère spécial (!  $@# $$  % ^ & \*) ( } { : ; ? < > ). Confirmez le mot de passe en le saisissant une seconde fois à l'identique

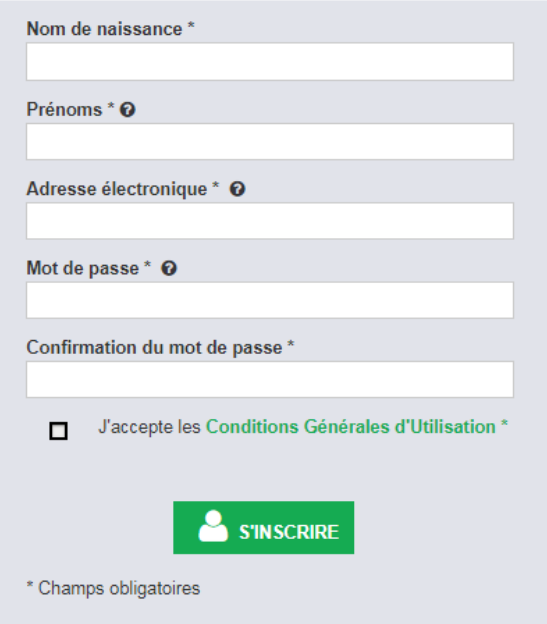

- N'oubliez pas de prendre connaissance et d'accepter les conditions générales d'utilisation en cochant la case adéquate.
- Cliquez sur l'icône **S'inscrire**
- 3. Une page de confirmation s'affiche.

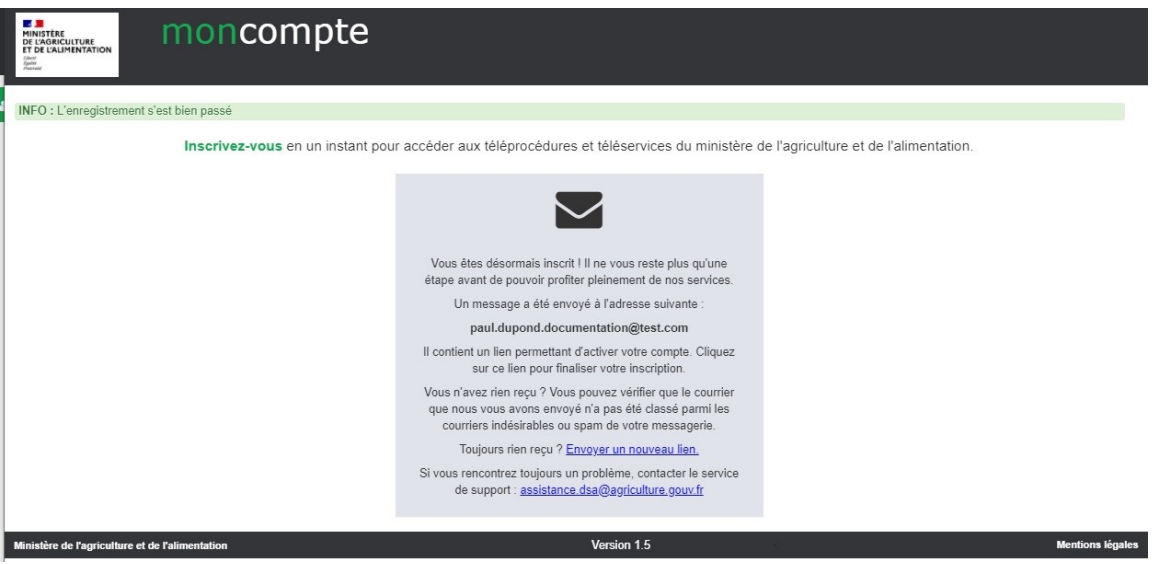

4. Vous allez recevoir un courrier électronique à l'adresse que vous avez indiquée, il contient un **lien d'activation, valable 96h**, permettant de valider votre inscription. **Tant que vous n'aurez pas cliqué sur ce lien, vous ne pourrez pas utiliser votre compte de connexion** pour accéder à une téléprocédure.

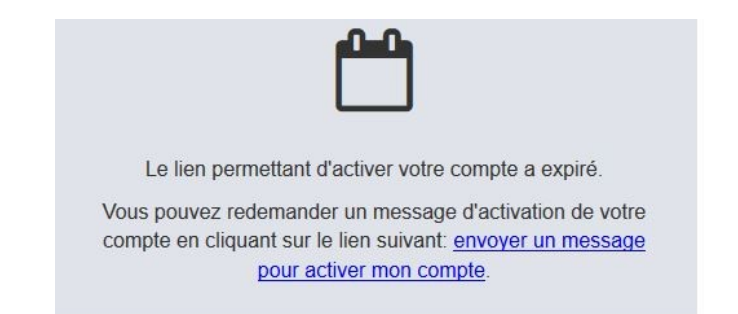

Si vous cliquez sur le lien après l'expiration de ce délai, vous pouvez cliquer sur « envoyer un message pour activer votre compte ». Vous recevrez alors un nouveau courrier électronique contenant le lien d'activation, valable 96h, permettant de valider votre inscription.

En fonction des opérateurs de messagerie, le délai de distribution d'un courrier électronique est aléatoire et parfois long. Ce courrier peut être classé dans le dossier des courriers « indésirables » de votre messagerie. Pensez à vérifier votre dossier de courriers indésirables !

5. Si vous cliquez sur le lien d'activation dans le délai de 96h, votre inscription est validée et vous pouvez utiliser votre compte de connexion.

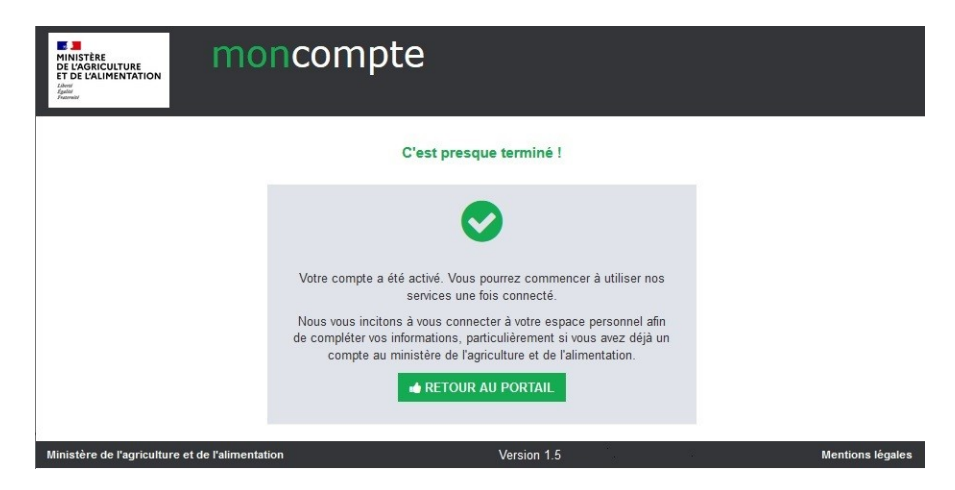

Une page confirmant l'activation de votre compte s'affiche. Pour vous authentifier, cliquez sur le bouton Retour au portail.

En cas de difficulté, vous pouvez demander de l'aide à [assistance.dsa@agriculture.gouv.fr](mailto:assistance.dsa@agriculture.gouv.fr)